|                    | C) *     |          |          | _        |          |   | ()        |
|--------------------|----------|----------|----------|----------|----------|---|-----------|
| 1/03/2018,         | 10:54 PI | М        |          | ~        |          |   |           |
| urrence *          |          |          |          |          |          |   | 0         |
| ery Minute         |          |          |          | -        | Every    | 1 | Minute(s) |
| On (UTC)           |          |          |          | ~        |          |   | 0         |
| <                  | Jan      | uary 2   | 018      |          | >        |   |           |
| Sun Mon            | Tue      | Wed      | Thu      | Fri      | Sat      |   |           |
|                    | 2        | 3        | 4        | 5        | 6        |   |           |
| 31 <b>1</b>        |          |          |          |          |          |   |           |
| 31 <b>1</b><br>7 8 | 9        | 10       | 11       | 12       | 13       |   |           |
|                    | 9<br>16  | 10<br>17 | 11<br>18 | 12<br>19 | 13<br>20 |   |           |
| 78                 |          |          |          |          |          |   |           |
| 7 8<br>14 15       | 16       | 17       | 18       | 19       | 20       |   | Next      |

5. In the New Trigger window, check the Activated option, and click Next.

6. In the New Trigger page, review the warning message, and click Finish.

7. Click Publish to publish changes to Data Factory. Until you publish changes to Data Factory, the trigger does not start triggering the pipeline runs.

| Y | ADFTutorialResourceGroup<br>ADFTutorialDataFactory0103 | Ŷ |
|---|--------------------------------------------------------|---|
|   | Data Factory 🔻                                         | 0 |
| 0 | 🖞 * Publish                                            | 0 |
| Ø | ✓ Search Resources                                     | + |
|   | 00 Pipelines                                           |   |
|   | CopyPipeline                                           |   |
|   | Datasets                                               | Ż |
|   | InputDataset                                           |   |
|   | OutputDataset                                          |   |

#### References:

https://docs.microsoft.com/en-us/azure/data-factory/quickstart-create-data-factory-portal https://docs.microsoft.com/en-us/azure/data-factory/how-to-create-schedule-trigger

#### **QUESTION 80**

You use Azure Stream Analytics to receive Twitter data from Azure Event Hubs and to output the data to an Azure Blob storage account.

You need to output the count of tweets during the last five minutes every five minutes. Each tweet must only be counted once.

Which windowing function should you use?

- A. a five-minute Session window
- B. a five-minute Sliding window
- C. a five-minute Tumbling window
- D. a five-minute Hopping window that has one-minute hop

### Correct Answer: C

### Explanation:

Tumbling window functions are used to segment a data stream into distinct time segments and perform a function against them, such as the example below. The key differentiators of a Tumbling window are that they repeat, do not overlap, and an event cannot belong to more than one tumbling window.

DP-200 Exam Dumps DP-200 PDF Dumps DP-200 VCE Dumps DP-200 Q&As https://www.ensurepass.com/DP-200.html

References:

https://docs.microsoft.com/en-us/azure/stream-analytics/stream-analytics-window-functions

### **QUESTION 81**

DRAG DROP

You deploy an Azure SQL database named DB1 to an Azure SQL server named SQL1.

Currently, only the server admin has access to DB1.

An Azure Active Directory (Azure AD) group named Analysts contains all the users who must have access to DB1.

You have the following data security requirements:

- The Analysts group must have read-only access to all the views and tables in the Sales schema of DB1.
- A manager will decide who can access DB1. The manager will not interact directly with DB1.
- Users must not have to manage a separate password solely to access DB1.

Which four actions should you perform in sequence to meet the data security requirements? To answer, move the appropriate actions from the list of actions to the answer area and arrange them in the correct order.

| Actions                                                                                                    | Answer Area |         |
|----------------------------------------------------------------------------------------------------|-------------|---------|
| From the Azure portal, set the Active Directory admin for SQL1.                                                                      |             |         |
| From Microsoft SQL Server<br>Management Studio (SSMS), set the<br>Active Directory admin by using<br>Transact-SQL.                   |             |         |
| On DB1, grant the SELECT and<br>VIEW DEFINITION<br>permissions on the Sales schema<br>to the Analysts group user.                    | $\odot$     | $\odot$ |
| Create a login for each Azure AD<br>user in the Analysts group<br>by using Transact-SQL.                                             | $\bigcirc$  | $\odot$ |
| From Microsoft SQL Server<br>Management Studio (SSMS),<br>sign in to SQL1 by using the account<br>set as the Active Directory admin. |             |         |
| On DB1, create a contained user for<br>the Analysts group<br>by using Transact-SQL.                                                  |             |         |

**Correct Answer:** 

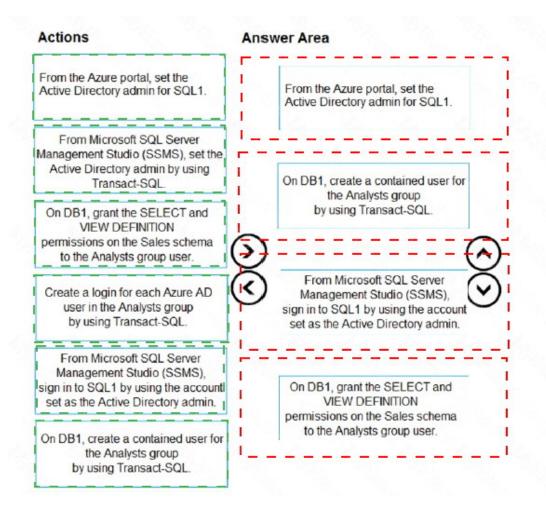

#### **QUESTION 82**

You have an Azure SQL data warehouse.

Using PolyBase, you create table named [Ext].[Items] to query Parquet files stored in Azure Data Lake Storage Gen2 without importing the data to the data warehouse.

The external table has three columns.

You discover that the Parquet files have a fourth column named ItemID.

Which command should you run to add the ItemID column to the external table?